#### **Article Citation Format**

Ayodele, O.S., Alabi, T.J & Ajayi, O.F. (2019): Comparative Analysis of Five Statistical Packages' Features and Output. Journal of Advances in Mathematical & Computational Sciences Vol. 7, No. 2. Pp 9-18

#### **Article Progression Time Stamps**

Article Type: Research Article Manuscript Received 9<sup>th</sup> August, 2019 Final Acceptance: 12<sup>th</sup> September, 2019 Article DOI: dx.doi.org/10.22624/AIMS/MATHS/V7N3P2

# Comparative Analysis of Five Statistical Packages' Features and Output

Ayodele, O.S., Alabi, T.J & Ajayi, O.F.
Kogi State Polytechnic
Lokoja, Nigeria
Correspondence Email: Kemtemmy2009@gmail.com
Phone: +234806 980 4373

## **ABSTRACT**

In this new era of 'big data', the use of statistical software has become inevitable and choosing the right data analysis software is becoming an important aspect of research in virtually any field of human endeavour. Statistical packages are collections of software designed to aid in statistical analysis and data exploration. The vast majority of quantitative and statistical analysis relies upon statistical packages for its execution. An understanding of statistical packages is very essential. Statistical analysis can be implemented using programming languages like C++, Java, and FORTRAN e.t.c but statistical packages are time, effort and cost saving also providing a common interface for data manipulation, visualization and statistical analysis. However, statistical packages vary greatly with respect to accuracy and reliability and reported results may be dependent on the specific package and version. The aim of this paper therefore is to compare the features and output of regression analysis of five statistical packages: Microsoft Excel (2007), R package, SPSS, GraphPad and Stata.In this paper, regression analysis was used to determine the intercept and coefficients of a relation and the results obtained were tabulated. Therefore, for solution that requires high accuracy with speed, Stata is highly recommended.

**Keywords:** Data manipulation, visualization, Data exploration and statistical analysis

# 1. INTRODUCTION

Statistics is the science of making effective use of numerical data relating to groups of individuals or experiments. It deals with all aspects of this, including not only the collection, analysis and interpretation of such data, but also the planning of the collection of data, in terms of the design of surveys and experiments. Traditional or manual method takes lot of time whereas statistical software makes the statistical analysis easier with better accurate result. Statistical software are specialized computer programs for analysis in statistics and econometrics. A wide range of software statistical packages can be used to analyse data. These ranges from Access or Excel to dedicated packages such as SPSS, Stata and R for **statistical** analysis of quantitative data, Nvivo for **qualitative** (textual and audio-visual) data analysis (QDA), or ArcGIS for analysing **geospatial** data.

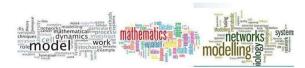

In this paper, emphasis is made on the quantitative data Analysis. The five statistical packages used in this paper are **Statistical Packages for Social Sciences** (SPSS), **R** Package, GraphPad, Microsoft Excel and Statistics/Data Analysis (Stata).

Cavaliere (2015) observed that we live in "data era" where the use of statistical or data analysis software is inevitable in any research field. This means that the choice of the right software tool or platform is a strategic issue for a research department. Nevertheless, in many cases users of statistical software do not pay the right attention to a comprehensive and appropriate evaluation of what the intended use of the result of the data analysis is. Indeed, the choice still depends on few factors like, for instance, researcher's personal inclination, e.g., which software is already known, which shouldn't be the case. According to Godsey (2019), it's often helpful if a statistical tool can perform some related methods. Often, you'll find that the method you chose doesn't quite work as well as you'd hoped, and what you learned in the process leads you to believe that a different method might work better. If your software tool doesn't have any alternatives, then you're either stuck with the first choice or you'll have to switch to another tool.

This paper therefore is an eye opener to choosing the right statistical packages for regression analysis.

#### 2. METHODOLOGY AND DATA PRESENTATION

In this paper, secondary data are used. The data for analysis is the results of an experiment on the impact of data size, execution time and power on energy consumption of sorting algorithm. (Ayodele & Oluwade, 2019). Below is the table of Quick Sort Algorithm implementation in C programming language used for this work.

Table 1: Quick Sort Algorithm Implementation In C

| Data Size | Average Execution Time(Sec) | Power (Watt) | Energy (Joule) |
|-----------|-----------------------------|--------------|----------------|
| 100,000   | 0.0594                      | 2.42         | 0.143748       |
| 200,000   | 0.125                       | 1.9          | 0.2375         |
| 300,000   | 0.1372                      | 3.54         | 0.485688       |
| 400,000   | 0.2652                      | 2.56         | 0.678912       |
| 500,000   | 0.3902                      | 3.4          | 1.32668        |

#### **Statistical Packages**

The following five Statistical packages are selected for comparison:

**Microsoft Excel:** This is part of the Microsoft Office suite of programs. Excel version 1.0 was first released in 1985, with the latest version Excel 2016. (Michael Lewis-Beck, 2004)

**SPSS:** SPSS stands for Statistical Package for the Social Sciences. It was one of the earliest statistical packages with Version 1 being released in 1968, well before the advent of desktop computers. It is now on Version 23.

**R Package:** This is a collection of R functions, complied code and sample data. They are stored under a directory called "library" in the R environment. By default, R installs a set of packages during installation. More packages are added later, when they are needed for some specific purpose. When we start the R console, only the default packages

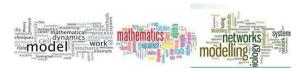

are available by default. Other packages which are already installed have to be loaded explicitly to be used by the R program that is going to use them. R is a free version of S-plus developed in 1996.

Since then the original team has expanded to include dozens of individuals from all over the globe. (https://www.tutorialspoint.com/r/r\_packages.htm)

**GraphPad:** This is a commercial scientific 2D graphing and <u>statistics software</u> available for both Windows and Macintosh computers (https://en.wikipedia.org/wiki/GrapgPad\_Software). GraphPad was developed by GraphPad Software, Inc.

**Stata:** This is a general-purpose statistical software package created in 1985 by StataCorp. Most of its users work in research, especially in the fields of economics, sociology, political science, biomedicine and epidemiology. Stata's capabilities include data management, statistical analysis, graphics, simulations, regression, and custom programming. It also has a system to disseminate user-written programs that lets it grow continuously (https://en.wikipedia.org/wiki/Stata).

#### 3. IMPLEMENTATION AND DISCUSSION OF RESULTS

#### Implementation

Based on the conclusion from the experiments conducted in Ayodele & Oluwade (2019), varying the parameters values (Data size, algorithm implementation style and programming language) impacts the energy consumption with different evolution patterns ( see table 4.1).

Let E= Energy,  $x_1$  = Data Size,  $x_2$  = Execution Time,  $x_3$  = Power

We have the following observations:

Two varying quantities are said to be in a relation of proportionality, if when they are multiplicatively connected to a constant, i.e, when either their ratio or their products yield a constant.

The value of the constant is called the coefficient of proportionality.

As Data Size increases, the Energy also increases,  $E \propto x_i$ , i = 1(1)3.

$$\Rightarrow E = \beta_0 + \sum_{i=1}^{3} \beta_i x_i, \beta_i \in \mathbb{R}$$
 (1)

To get the coefficients  $\beta_0$ ,  $\beta_1$ ,  $\beta_2$  and  $\beta_3$ , the regression analysis implementation using Microsoft Excel, SPSS, GraphPad, R, and Stata Software were used. Therefore, the regression models for predicting the energy consumption (Energy Efficiency) were developed as a function of Data Size, Execution Time and Power using five (5) statistical packages (Microsoft Excel, SPSS, GraphPad, R, and Stata).

Predictive Regression Energy Model for Quick Sort Using Data Size, Execution time and Power in Microsoft Excel, SPSS, GraphPad, R, and Stata Software

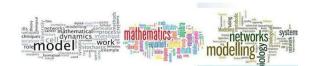

| SUMMARY    | OUTPUT       |            | REGRESSIC  | N ANALYS | IS OF ITERA   | TIVE QUIC | SORT IN C  |            |              | Non  | mal D | )roh     | ahili+ | v Dlat |           |
|------------|--------------|------------|------------|----------|---------------|-----------|------------|------------|--------------|------|-------|----------|--------|--------|-----------|
|            |              |            |            |          |               |           |            |            |              | NOTI | IIdir | 100      | apılıı | y Plot |           |
| Regression |              |            |            |          |               |           |            |            | 1.5          |      |       |          |        |        |           |
| Multiple F |              |            |            |          |               |           |            |            | 1            |      |       |          |        |        |           |
| R Square   | 0.99752      |            |            |          |               |           |            |            | <b>≻</b> 0.5 |      |       |          |        |        |           |
| Adjusted F | 0.99008      |            |            |          |               |           |            |            | 0.5          | 9.   |       |          |        |        | Series1   |
| Standard I | 0.04683      |            |            |          |               |           |            |            | 0            |      |       |          |        |        | - Deliesi |
| Observati  | 5            |            |            |          |               |           |            |            |              | 10   | 30    | 50       | 70     | 90     |           |
| ANOVA      |              |            |            |          |               |           |            |            |              |      | Sam   | ple Pero | entile |        |           |
| ANOVA      | df           | SS         | MS         | F        | ignificance i | F         |            |            |              | 1    |       |          |        |        |           |
| Regressio  | 3            | 0.88149    | 0.29383    | 134.01   | 0.0634        |           |            |            |              |      |       |          |        |        |           |
| Residual   | 1            | 0.00219    | 0.00219    |          |               |           |            |            |              |      |       |          |        |        |           |
| Total      | 4            | 0.88368    |            |          |               |           |            |            |              |      |       |          |        |        |           |
| (          | Coefficients | andard Err | t Stat     | P-value  | Lower 95%     | Jpper 95% | ower 95.0% | pper 95.0% |              |      |       |          |        |        |           |
| Intercept  | -0.4891      |            |            |          | -1.73018      | -         | -1.73018   | 0.75198    |              |      |       |          |        |        |           |
| X Variable | -1.4E-06     | 6.6E-07    | -2.10466   | 0.28238  | -9.8E-06      | 7E-06     | -9.8E-06   | 7E-06      |              |      |       |          |        |        |           |
| X Variable | 4.54121      | 0.72298    | 6.28125    | 0.10051  | -4.64511      | 13.7275   | -4.64511   | 13.7275    |              |      |       |          |        |        |           |
| X Variable | 0.21558      | 0.04784    | 4.50663    | 0.13901  | -0.39223      | 0.82339   | -0.39223   | 0.82339    |              |      |       |          |        |        |           |
|            |              |            |            |          |               |           |            |            |              |      |       |          |        |        |           |
| RESIDUAL C | DUTPUT       |            |            |          | PROBABILI     | TY OUTPUT |            |            |              |      |       |          |        |        |           |
| bservation | Predicted Y  | Residuals  | dard Resid | uals     | Percentile    | γ         |            |            |              |      |       |          |        |        |           |
| 1          | 0.16248      | -0.01873   | -0.80002   |          | 10            | 0.14375   |            |            |              |      |       |          |        |        |           |
| 2          | 0.20841      | 0.02909    | 1.24237    |          | 30            | 0.2375    |            |            |              |      |       |          |        |        |           |
| 3          | 0.4775       | 0.00819    | 0.3499     |          | 50            | 0.48569   |            |            |              |      |       |          |        |        |           |
| 4          | 0.70764      | -0.02872   | -1.22685   |          | 70            | 0.67891   |            |            |              |      |       |          |        |        |           |
| 5          | 1 3165       | 0.01018    | 0.4346     |          | 90            | 1.32668   |            |            |              |      |       |          |        |        |           |

## **USING R**

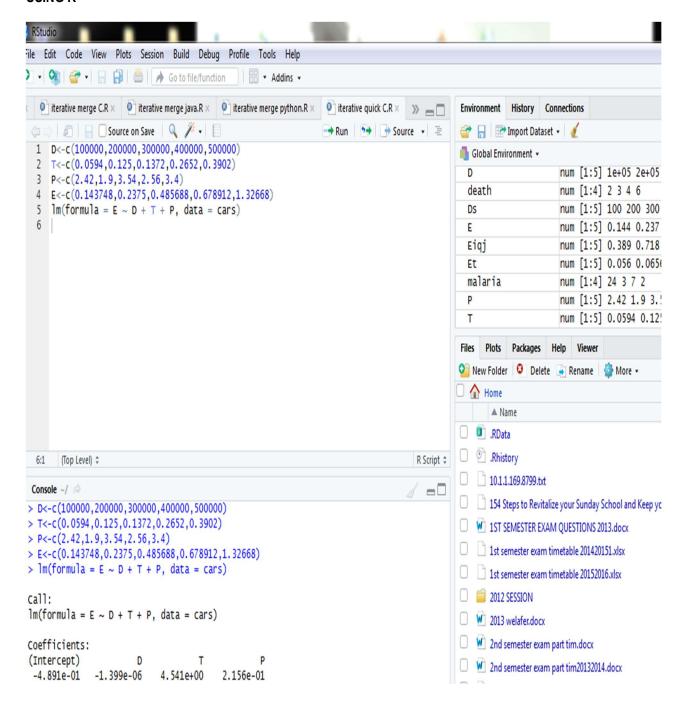

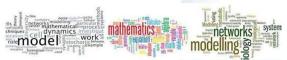

# **Using GraphPad**

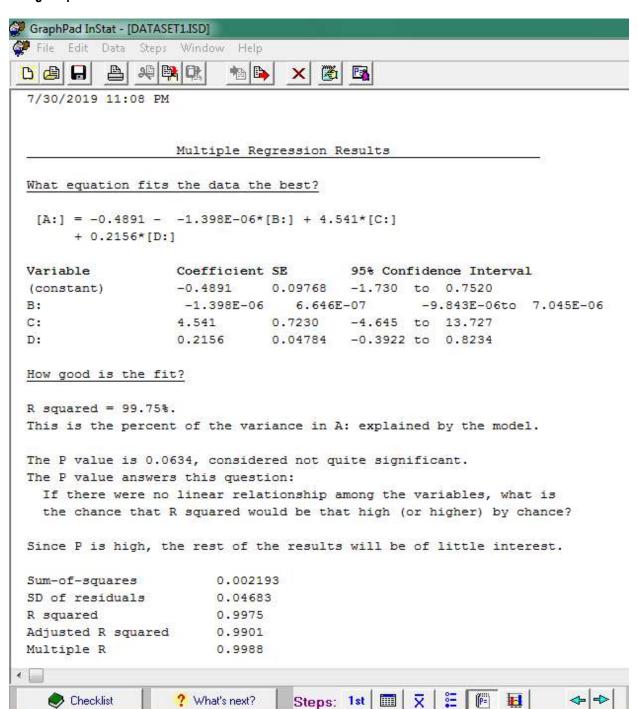

Vol.7 No.3, September 2019

# **Using Stata**

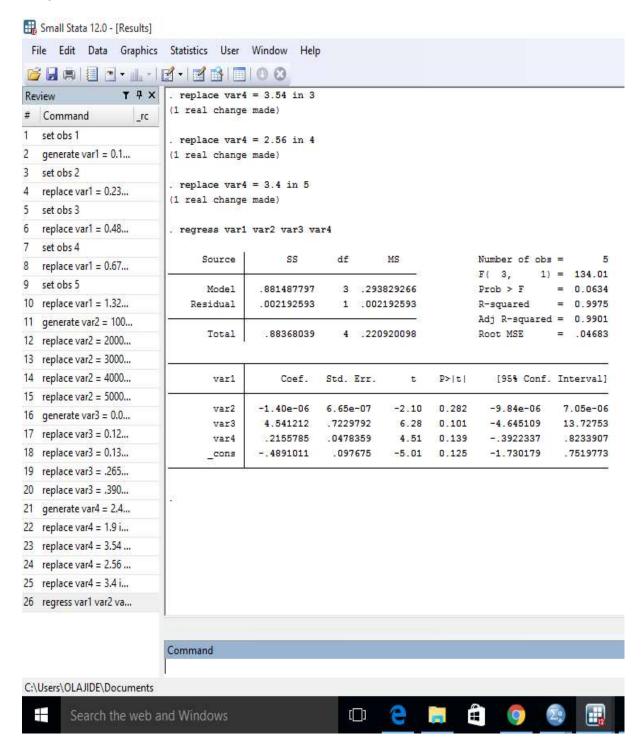

# **Using SPSS**

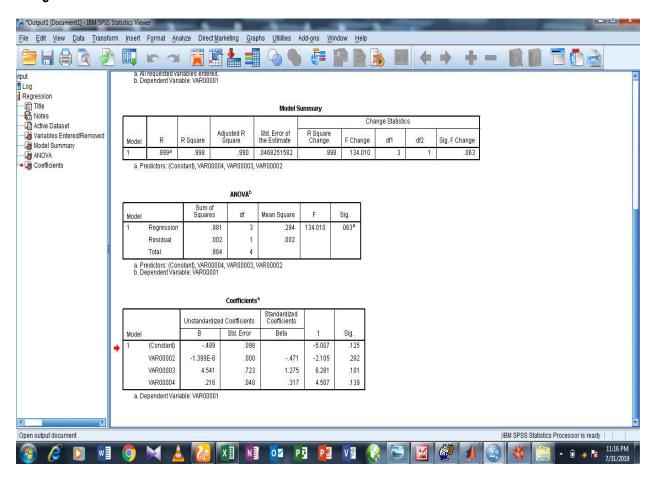

Table 1: Comparison of the Output of Regression Analysis of five Statistical Packages.

| Package/Coefficient | β <sub>0</sub> | β1          | β2        | β3         | ENERGY MODEL                                                     |
|---------------------|----------------|-------------|-----------|------------|------------------------------------------------------------------|
| MICROSOFT EXCEL     | -0.4891        | -0.0014e-03 | +4.541213 | +0.215578  | E <sub>iqc</sub> =-0.4891-0.0014e-03Ds<br>+4.541213Et +0.215578P |
| R PACKAGE           | -0.4891        | -1.399e-06  | +4.541    | +0.2156    | E <sub>iqc</sub> =-0.4891–1.399e-06Ds<br>+4.541Et +0.2156P       |
| GRAPHPAD            | -0.4891        | -1.398E-06  | +4.541    | +0.2156    | E <sub>iqc</sub> =-0.4891–1.399e-06Ds<br>+4.541Et +0.2156P       |
| SPSS                | -0.489         | -1.399E-06  | +4.541    | +0.216     | E <sub>iqc</sub> =-0.489–1.399e-06Ds<br>+4.541Et +0.216P         |
| STATA               | -0.4891011     | -1.40E-06   | +4.541212 | +0.2155785 | E <sub>iqc</sub> =-4891011–1.40e-06Ds<br>+4.541212Et +0.2155785P |

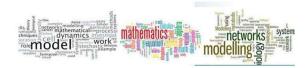

Table 2: Comparison of the characteristics features

| S/N | MICROSOFT EXCEL                                                                   | R PACKAGE                                                                              | GRAPHPAD                                                                    | SPSS                                                                        | STATA                                                                                  |  |  |
|-----|-----------------------------------------------------------------------------------|----------------------------------------------------------------------------------------|-----------------------------------------------------------------------------|-----------------------------------------------------------------------------|----------------------------------------------------------------------------------------|--|--|
| 1   | User Friendly                                                                     | Not user friendly                                                                      | User friendly                                                               | User friendly                                                               | User friendly                                                                          |  |  |
| 2   | Cost of software package<br>Cheap                                                 | Free                                                                                   | Cost of software package is high                                            | Cost of software package is high                                            | Free trial version. Cost of software package is high                                   |  |  |
| 3   | The users' interface is fair<br>and gives a detailed result<br>compared to others | The users' interface is poor compared to others statistical packages under observation | The users' interface is fair and gives a detailed result compared to others | The users' interface is fair and gives a detailed result compared to others | The users' interface is poor compared to others statistical packages under observation |  |  |
| 4.  | Memory usage for its installation is very low                                     | Memory usage for its installation is very low                                          | Memory usage for its installation is low                                    | Occupy much space compared to others.                                       | Memory usage for its installation is low                                               |  |  |
| 5   | Knowledge of Programming not required                                             | Knowledge of<br>Programming is<br>required                                             | .Knowledge of Programming not required. Easy to understand and work with    | Knowledge of Programming not required                                       | Knowledge of Programming not required                                                  |  |  |
| 6   | Good and recommended for all beginners                                            | Not Good and not recommended for the beginners                                         | Good and recommended for the beginners                                      | Not Good and not recommended for the beginners                              | Not Good and not recommended for the beginners                                         |  |  |
| 7   | Result interpretation is easy                                                     | Result interpretation is<br>not easy and it<br>requires good<br>expertise knowledge    | Result interpretation is easy                                               | Result interpretation is not easy and it requires good expertise knowledge  | Result interpretation is not easy and it requires good expertise knowledge             |  |  |

# 4. DISCUSSION OF RESULTS

The output of regression analysis using SPSS is approximated irrespective of the number of decimal places specified during data analysis. The results generated by R package and GraphPad are the same. The result from Microsoft Excel is better than R package and GraphPad and has the advantage of user friendly environment. However, with Stata, the results have an extended approximate values, making its output to be reliable for solutions that requires high accuracy.

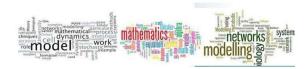

## 5. CONCLUSION

Statistical packages vary greatly with respect to accuracy, speed, reliability and reported results may be dependent on the specific package and version. Therefore one of the factors to be considered while choosing the statistical software to be used for data analysis is the intended use of the result of the regression analysis. However, Stata does the work with high accuracy in good speed and with the fair users' interface.

### **REFERENCES**

- 1. Ayodele, O. S., & Oluwade, B. (2019). A comparative Analysis of Quick, Merge and Insertion Sort Algorithms using three programming Languages I: Execution Time. African Journal of Mgt Information System, 1-18.
- 2. Cavaliere, R. (2015). How to choose the right statistical software?—a method increasing the post-purchase satisfaction. how to choose the right statistical software?- a method increasing the post- purchase satisfaction , 585-598.
- 3. Michael Lewis-Beck, E. P. (2004). The SAGE Encyclopedia of Social Science Research Methods, Volume 1. Seattle, Washington: Amazon.com.
- 4. https://en.wikipedia.org/wiki/Stata
- 5. Godsey (2019). https://towardsdatascience.com/how-to-choose-statistical-software-tools, Accessed on July 1st, 2019.